# **TDT4205 - PS 4**

Øyvind Skaaden (oyvindps@stud.ntnu.no) March 19, 2022

## **1 Three-Address Code**

We have the following code in listing [1.1.](#page-0-0) The translation to TAC can be seen in listing [1.2.](#page-1-0) I have used the "TAC standard" from the Dragon-Book in section 6.2.1 on page 364-366.

```
func catalan(n)
2 begin
3 print factorial(2*n) / (factorial(n+1)*factorial(n))
      4 return 0
5 end
6
7 func factorial( n )
8 begin
9 var i, result
10 result := 1
11 i := 112 while i < (n+1) do
13 begin
14 result \ast = i15 i += 116 end
17 return result
18 end
```
**Listing 1.1:** The code for calculating the  $n^{th}$  catalan number.

```
// CATALAN function
    // name of parameter: c_n
    // temp var on the form: c* where * is number
    catalan: // (c_n)
        c1 = 2 * c_n // Calculate 2 \cdot n and store in c1
        param c1 // Prepare c1 to be used in function
        cz = call factorial, 1 // Call function factorial with 1 parameter (c1)c_3 = c_n + 1 // Calculate n + 1 and store in c3
9 param c3 // Prepare c3 to be used in function
10 c4 = call factorial, 1 // Call function factorial with 1 parameter (c3)
11 param c_n \binom{n}{k} repare c_n (n) to be used in function
12 c5 = call factorial, 1 // Call function factorial with 1 parameter (c_n)
13 c6 = c4 * c5 // Calculate c4 * c5, actually (n + 1)!n!14 c7 = c2 / c6 \hspace{1cm} // Calculate c2 / c6, actually \frac{2n!}{(n+1)!n!}15 param c7 // Prepare c7 with the result to be printed
\begin{array}{ccc} \text{16} & \text{call print, 1} \end{array} // Call print
17 return 0
18
19
20 // FACTORIAL function
_{21} // name of parameter: f_n
|22| // local variables: result, i
23 // temp var on the form: f* where * is number
_{24} factorial: // (f_n)
\begin{array}{ccc} 25 & \text{result} = 1 & \end{array} // Prepare result with 1
26 i = 1 // Prepare i with 1
27 f1 = f_n + 1 // Prepare f1 with n+128 factLoop: // Start of factorial loop
29 ifFalse i < f1 goto aftFactLoop // Check if i < n+1, if no, end loop
\begin{array}{ccc} 30 & \text{f2 = result} & \text{if} & \text{if} & \text31 result = f2 // Put that back in result
32 \int_{32}^{32} f3 = i + 1 // Calculate i+133 i = f3 // Put that back into i
34 goto factLoop // Go back to start of loop
35 aftFactLoop: // After while loop
\frac{36}{100} return result \frac{1}{200} return the result
```
**Listing 1.2:** TAC for calculating the  $n^{th}$  catalan number.

## **2 Symbol Table Creation**

See attached code for full overview.

PSA: I noticed some bugs in the previous problem set. My approach to how to simplify the tree was in some cases too agressive. I have now changed it to be more flexible and added a resolve relations experimental function.

#### **2.1 Initialization**

The **void** create\_symbol\_table ( **void** ) function initializes all the "global" variables used in the ir.c file. Then it finds all the globals and then traverses each of the functions on the lookout for local variables, and local lookup.

### **2.2 Finding globals**

Go trough the first level in the root node, and find all global declarations and functions. If there is a function, find all the parameters and give them a sequence number.

### **2.3 Finding local symbols and strings**

For each of the functions found in the previous step, find all the remaining variables. Continue the sequence number from the parameters.

When finding a identifier that is not a declaration, look it up. First in the local scopes, then in the paramteters, then the global variables.

#### **2.4 Printing and cleanup**

When printing, the output contains the type, the identifier, the sequence number and the node that it is connected to. The list of found strings will also be printed. A simple example symbol table from the globals.vsl is shown in listing [2.1](#page-2-0) (This looks a lot better in terminal/file). Everything is tested with Valgrind, all heaps are freed, no memory leaks possible.

```
-FUNCTION: main [n\text{params} = 0, \text{ seq} = 1, \text{ node} = 0 \times 56225 \text{ccc} 1000]2 *-[LOCAL_VAR]: a [seq= 0, node=0x56225ccc0d80]
3
4 \mid -FUNCTION: my_func [nparams= 2, seq= 0, node=0x56225ccc0b10]\overline{s} |-[PARAMETER]: paramo [seq= 0, node=0 \times 56225ccc0630]\begin{bmatrix} 6 \end{bmatrix} |-[PARAMETER]: param1 [seq= 1, node=0x56225ccc06f0]
7 *-[LOCAL_VAR]: a [seq= 2, node=0x56225ccc0800]
8
9 -GLOBAL_VAR: global_var1 [nparams= 0, seq= 0, node=0x56225ccc0410]
10
11 -GLOBAL_VAR: global_var0 [nparams= 0, seq= 0, node=0x56225ccc0350]
12
13 -STRINGS [1]
\begin{bmatrix} 14 \\ 4 \end{bmatrix} *-[0]: "a string"
```
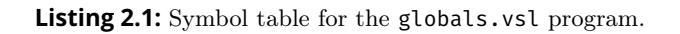

## **A Custom lexer for minted**

Use the python code in listing [A.1](#page-3-0) to lex and highlight your VSL code in minted. Just add the .py file in the root directory of the main LATEX file. Then when choosing language in minted, use vsl.py:VSLLexer -x as language.

```
from pygments.lexer import RegexLexer, bygroups
    2 from pygments.token import *
3
4 class VSLLexer(RegexLexer):
5 name = "VSL"
6 aliases = ["vsl"]
7 filenames = ["*.vsl"]
8
9 tokens = {
10 "root": [
\begin{array}{c} \text{11} \\ \text{12} \end{array} (r"[\ \t\v\r\n]+", Whitespace),
12 (r"\sqrt{\sqrt{[^{\wedge}}n]}+", Comment.Single),
13 (r"var", Keyword Declaration),
14 (r"func|print|return|continue|if|then|else|while|do|begin|end", Keyword),
15 (r"\wedge|\|:|=|\wedge+|-|\wedge*|\wedge|<|>|\delta", Operator),
\begin{array}{c} \text{16} \\ \text{16} \end{array} (r"[0-9]+", Number.Integer),
17 (r"([A-Za-z_][0-9A-Za-z_]*)([\ \t\v\r\n]*)(\()", bygroups(Name.Function,
                \rightarrow Whitespace, Punctuation)),
18 (r"\langle|\rangle)|\langle||\rangle| \{|\}", Punctuation),
19 (r^*[A-Za-z_{-}][o-gA-Za-z_{-}]*", \text{Name.Variable}),20 (r"\"([^\"\n]|\\\")*\"", String),
21 (r".", Text),
\overline{22} ]
23 }
```
**Listing A.1:** Pygments lexer class for highlighting VSL.

This can also be found at [https://gist.github.com/oyvindskaaden/9ca83c1a0a972f45b6a349faccbd](https://gist.github.com/oyvindskaaden/9ca83c1a0a972f45b6a349faccbd5f74) [5f74](https://gist.github.com/oyvindskaaden/9ca83c1a0a972f45b6a349faccbd5f74). There is a usage example in appendix [A.1](#page-4-1) (next page).

#### <span id="page-4-1"></span><span id="page-4-0"></span>**A.1 Example usage**

With minted eniviroment, you can use the code in listing [A.2](#page-4-2) as an example.

```
1 \begin{minted}{vsl.py:VSLLexer -x}
2 func add(a, b) begin
\vert return a + b
4 end
5
6 func main()
|7| begin
       print add(40, 2)9 end
10 \end{minted}
```
**Listing A.2:** Example usage of lexer and highlighter.

This will generate the output in listing [A.3.](#page-4-3)

```
func add(a, b) begin
2 return a + b
3 end
4
5 func main()
6 begin
      print add(40, 2)8 end
```
**Listing A.3:** Example output of lexer and highlighter.